Solução OEM Dell™ -Microsoft® System Center Essentials 2010

# Ficha de informações técnicas

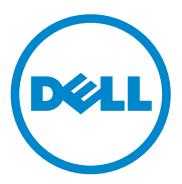

### **Notas**

**NOTA:** Uma NOTA fornece informações importantes que o ajudam a utilizar melhor o computador.

**As informações contidas neste documento estão sujeitas a alterações sem aviso prévio. © 2010 Dell Inc. Todos os direitos reservados.**

**Junho de 2010**

 $\_$ 

Qualquer forma de reprodução deste material sem a permissão por escrito da Dell Inc. é expressamente proibida.

Marcas registradas usadas neste texto: *Dell*, a logomarca da *DELL*, *EqualLogic*, *PowerEdge*, *PowerVault*, *Precision*, *Optiplex*, *Latitude* e *Vostro* são marcas registradas da Dell Inc.; *Microsoft*, *Windows* e *Windows Server*, são marcas registradas ou marcas comerciais da Microsoft Corporation nos Estados Unidos e/ou em outros países.

Outras marcas e nomes comerciais podem ser usados neste documento como referência às entidades que reivindicam essas marcas e nomes ou a seus produtos. A Dell Inc. renuncia ao direito de qualquer participação em nomes e marcas comerciais que não sejam de sua propriedade.

# **Conteúdo**

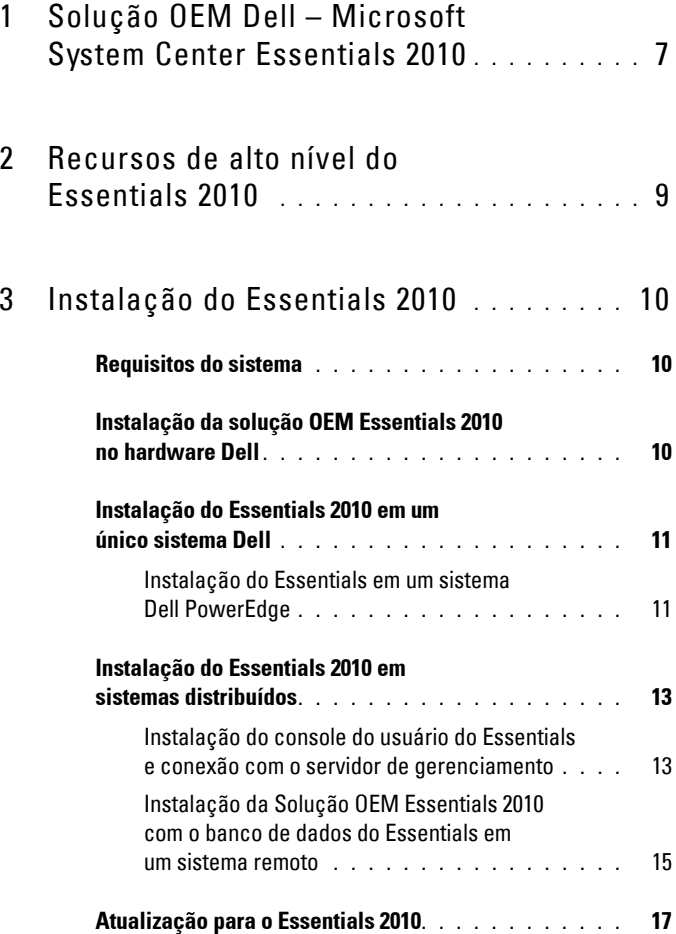

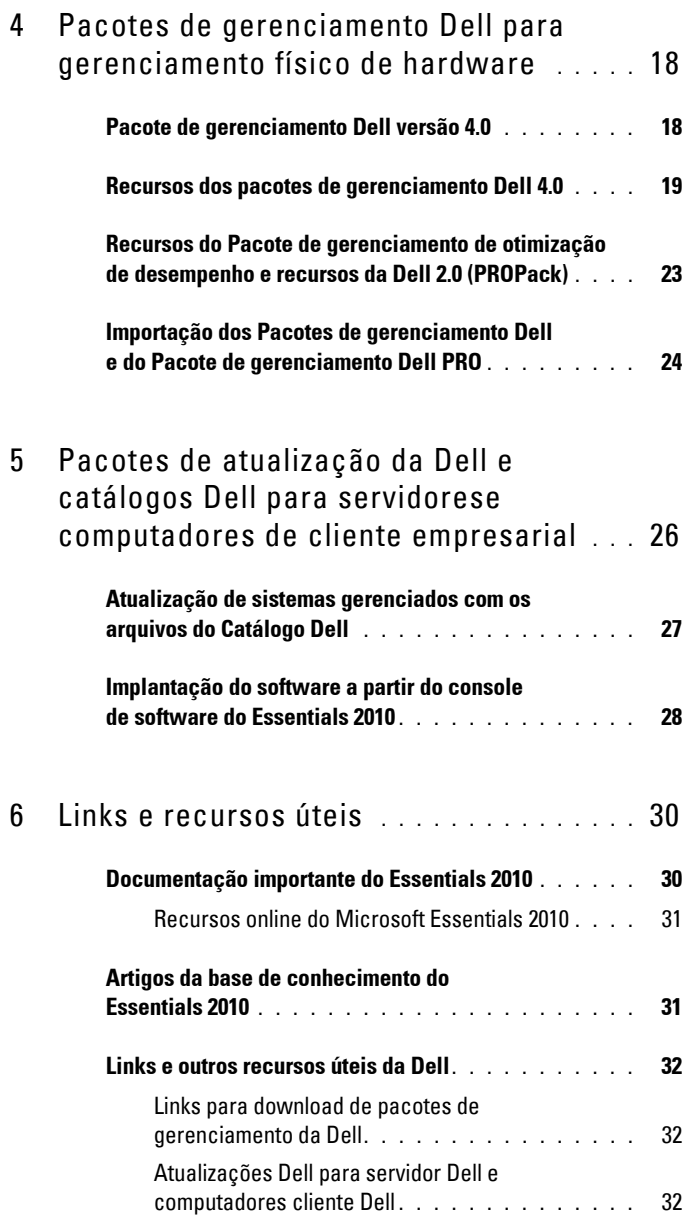

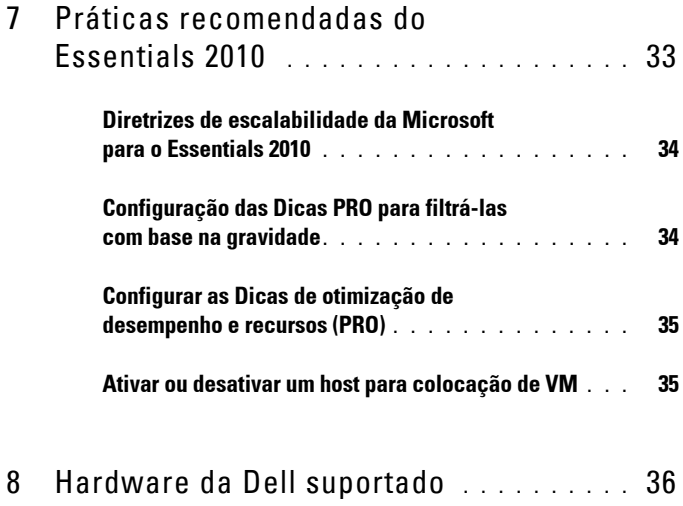

Conteúdo **5**

#### Conteúdo

# <span id="page-6-0"></span>**Solução OEM Dell – Microsoft System Center Essentials 2010**

A Dell™ fez uma parceria com a Microsoft® para fornecer a versão OEM do Microsoft System Center Essentials (Essentials) 2010. O System Center Essentials 2010 é uma solução de gerenciamento criada para os generalistas de TI em organizações de médio porte que hospedam até 50 servidores e 500 sistemas clientes. A solução Essentials 2010 tem recursos aprimorados para gerenciar seu ecossistema de TI, abrangendo tanto os ambientes físicos quanto os virtuais, a partir do mesmo console de gerenciamento.

A solução OEM da Dell permite a consolidação de servidores, a continuidade dos negócios e o provisionamento dinâmico, simplificando assim as complexas tarefas de gerenciamento. Os pacotes de gerenciamento da Dell facilitam a capacidade de gerenciamento do hardware Dell a partir do console do Essentials, simplificando a eficiência da TI. A solução Essentials unificada e o pacote de gerenciamento com Otimização de desempenho e recursos (PRO) da Dell proporcionam otimização de recursos considerando a carga de trabalho e os aplicativos para o ambiente virtualizado. Isso minimiza o tempo de inatividade e acelera o tempo para a resolução de problemas pertencentes ao ambiente virtualizado.

Com o design de console único do Essentials 2010, os administradores do sistema de TI podem facilmente proteger, atualizar, monitorar e rastrear todo seu ambiente de TI. Além disso, o Essentials 2010 inclui vários relatórios predefinidos que exibem vários tipos de informações e pacotes de gerenciamento pré-carregados para ajudar a monitorar componentes, serviços e aplicativos comuns do sistema operacional.

O Essentials 2010 permite que você gerencie, de forma centralizada, os servidores baseados em Microsoft Windows® e outros computadores e dispositivos de rede em sua organização. Você pode realizar as seguintes tarefas usando o Essentials 2010:

- Gerenciar computadores físicos, máquinas virtuais e dispositivos em seu ambiente e examinar o inventário de hardware e software dos computadores.
- Monitorar as condições dos computadores e dispositivos gerenciados.
- Gerenciar, de forma centralizada, as atualizações, rastrear o andamento da instalação e detectar e resolver problemas usando o recurso **Update Management**.
- De forma centralizada, implantar o software, rastrear o andamento e detectar e solucionar problemas usando o recurso **Software Deployment**.

A Solução OEM Essentials 2010, combinada com os pacotes de gerenciamento da Dell correspondentes, permite o gerenciamento do hardware da Dell, como:

- Sistemas Dell PowerEdge™/PowerVault™
- Sistemas Dell Business Client, como os sistemas Dell Latitude™, Dell Optiplex™ e Dell Precision™ e sistemas Dell Vostro™ que estejam agrupados sob o grupo Não gerenciado no console do Essentials.

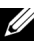

**ZA NOTA:** Para sistemas Dell Vostro<sup>™</sup>, o pacote de gerenciamento Dell Client oferece suporte somente à classificação do hardware Dell, sem o monitoramento.

- Impressoras de rede da Dell
- Matrizes de armazenamento Dell PowerVault Modular Disk (MD), que incluem as matrizes de armazenamento MD 3000 e MD 3000i e matrizes de armazenamento MD 1000 em série.
- Controladores de Acesso Remoto da Dell (DRAC) que incluem o DRAC4, DRAC5, DRAC Integrado (iDRAC) 6 Modular, iDRAC 6 Monolithic, DRAC/Chassi Modular e o Controlador de Gerenciamento do Chassi (CMC)
- Matrizes da série Dell EqualLogic™ Peer Storage (PS)

# <span id="page-8-0"></span>**Recursos de alto nível do Essentials 2010**

- **Console do Essentials 2010:** o Essentials 2010 apresenta um console de gerenciamento unificado para gerenciar seu ambiente de TI. O console funciona no servidor de gerenciamento do Essentials e fornece acesso a todos os recursos do Essentials 2010. Também é possível instalar o console do Essentials 2010 em um ambiente distribuído, onde o servidor de gerenciamento do Essentials e o console do Essentials estão implantados em sistemas diferentes. Também é possível instalar consoles adicionais do Essentials no mesmo servidor de gerenciamento em sistemas diferentes.
- **Virtualização de seu ambiente de servidor no Essentials:** o gerenciamento da virtualização foi introduzido no System Center Essentials 2010 para ajudar pequenas e médias empresas a maximizar seus recursos de tecnologia. Uma máquina virtual emula um sistema d hardware completo e permite a operação simultânea de sistemas operacionais que, de outra forma, seriam incompatíveis. Usar o Essentials 2010 para monitorar seu ambiente virtual ajuda a maximizar os recursos limitados de TI consolidando servidores físicos subutilizados e provisionando rapidamente novas máquinas virtuais, que podem ser usadas como servidores de aplicativos ou para realizar outras tarefas similares.
- **Gerenciamento de atualizações no Essentials:** o System Center Essentials 2010 permite que os administradores visualizem, façam o download e implantem as atualizações de software exigidas pelos sistemas operacionais e outros itens de software em computadores gerenciados. A Dell fez uma parceria com a Microsoft para distribuir atualizações para o hardware Dell por meio da mesma experiência de gerenciamento de atualizações.
- **Experiência OEM do Essentials 2010:** como parte da parceria entre a Dell e a Microsoft, o Essentials 2010 oferece experiência OEM no console do Essentials, o que inclui informações sobre a solução OEM e ajuda os usuários no gerenciamento de hardware. A logomarca da Dell, o link Dell WIKI, o link Manuais dos pacotes de gerenciamento da Dell, o link par os manuais referentes à solução Dell OEM Essentials e o link Dell eSupport estão disponíveis como parte da experiência OEM.

# <span id="page-9-0"></span>**Instalação do Essentials 2010**

### <span id="page-9-1"></span>**Requisitos do sistema**

Para obter informações sobre os requisitos do sistema e as plataformas compatíveis com relação ao System Center Essentials, visite o site **http://technet.microsoft.com/hi-in/systemcenter/essentials/bb422876(enus).aspx (em Inglês)**

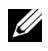

**22 NOTA:** Para conhecer as plataformas compatíveis da Dell, consulte o "Hardware" [da Dell suportado" na página 36.](#page-35-0)

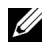

**NOTA:** Para obter as configurações pós-instalação, consulte a seção "Configurar o System Center Essentials 2010" do *Guia de Implantação do System Center Essentials 2010*.

### <span id="page-9-2"></span>**Instalação da solução OEM Essentials 2010 no hardware Dell**

É possível instalar a solução OEM Essentials 2010 com as seguintes topologias:

- Todos os componentes da solução OEM Essentials 2010 instaladas em um sistema Dell.
- Solução OEM Essentials 2010 com Essentials Console instalado em um sistema Dell remoto.
- Solução OEM Essentials 2010 com Essentials Database instalado em um sistema Dell remoto.

Para obter mais informações sobre a implantação, configuração, detecção e solução de problemas e desinstalação do System Center Essentials 2010, consulte o *Guia de Implantação do System Center Essentials 2010*, disponível em **http://technet.microsoft.com/en-us/library/ff603599.aspx (em Inglês).**

Você pode implantar o Essentials 2010 usando a interface da linha de comando. Para obter mais informações sobre métodos autônomos e automatizados de instalação do Essentials usando linhas de comando, consulte *Como Usar um Prompt de Comando para Instalar o System Center Essentials 2010*, disponível em **http://technet.microsoft.com/en-us/library/ff603580.aspx.(em Inglês)**

Para obter mais informações sobre as recomendações de instalação do Essentials 2010, consulte o ["Diretrizes de escalabilidade da Microsoft para o Essentials](#page-33-0)  [2010" na página 34](#page-33-0).

### <span id="page-10-0"></span>**Instalação do Essentials 2010 em um único sistema Dell**

Nesta configuração, você instala todos os componentes do Essentials 2010 em um único sistema Dell. Essa opção de instalação oferece uma alternativa melhor para empresas de médio porte para o gerenciamento e monitoramento do hardware Dell, já que todos os componentes da solução ficam disponíveis em um único host.

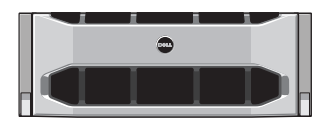

Sistema Dell PowerEdge

#### <span id="page-10-1"></span>**Instalação do Essentials em um sistema Dell PowerEdge**

Para instalar o Essentials 2010:

**1** Designe um sistema Dell PowerEdge como o servidor de gerenciamento do Essentials. O servidor designado deve atender a todos os requisitos de software e hardware. Para obter informações detalhadas sobre esses requisitos, consulte a seção "Planejamento da implantação do System Center Essentials 2010" do *Guia de Implantação do System Center Essentials 2010*, disponível em **http://technet.microsoft.com/enus/library/bb437287.aspx (em Inglês)**

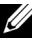

**NOTA:** Você pode instalar o Essentials em máquinas virtuais que funcionam em sistemas Dell PowerEdge hospedados em sistemas Windows Server 2008 Hyper-v compatíveis, que correspondam aos requisitos de hardware do Essentials 2010.

- **2** Insira a mídia de instalação do Essentials no drive óptico.
- **3** Navegue até o diretório da mídia e execute o arquivo **SetupSCE.ex**e.
- **4** Quando o **Assistente de Instalação do System Center Essentials 2010** for iniciado, clique em **Notas da versão** para ler informações importantes que possam ser necessárias durante a implantação.
- **5** Clique em **Instalar** para iniciar a instalação do Essentials.

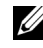

**NOTA:** Selecione a opção Obter as atualizações mais recentes para o System Center Essentials 2010 se quiser verificar se há atualizações do produto.

- **6** Na página **Registro do produto**, digite a chave de seu produto, se necessário, e clique em **Avançar**.
- <span id="page-11-0"></span>**7** Na página **Contrato de licença**, leia o contrato de licença, marque a caixa de seleção para aceitar o contrato e clique em **Avançar**.
- <span id="page-11-1"></span>**8** Se o servidor no qual está instalando o Essentials 2010 atender os requisitos apropriados de hardware e software, o programa de instalação disponibiliza outros componentes para a instalação. Selecione os componentes do Essentials que deseja instalar e clique em **Avançar**.
- **9** O programa de instalação do Essentials 2010 verifica seu ambiente em busca dos pré-requisitos de hardware e software necessários para a instalação do Essentials e dos componentes selecionados para que você analise os prérequisitos que não atendem aos requisitos mínimos. Depois de solucionar os possíveis problemas de requisitos do sistema, clique em **Avançar**.
- **10** O Essentials 2010 usa uma instância do servidor do banco de dados para hospedar o banco de dados que armazena os dados usados pelo Essentials. Selecione a opção para usar uma instância de banco de dados local que o Essentials 2010 possa usar para essa finalidade e clique em **Avançar**.
- <span id="page-11-2"></span>**11** Caso tenha selecionado o componente Relatórios em [etapa 7](#page-11-0), será solicitado que você especifique uma instância do **Microsoft SQL Server**® **2008 Reporting Services** para os relatórios do Essentials. Somente instâncias locais do **SQL Server 2008 Reporting Services** que sejam compatíveis com o Essentials 2010 estão disponíveis para seleção. Selecione uma instância e selecione um URL para o servidor de relatórios, se a instância estiver configurada com mais de um URL, e clique em **Avançar**.
- **12** Especifique um caminho onde o Essentials 2010 deve armazenar os arquivos de programa. Na seção **Arquivos de software e arquivos de atualização**, digite um caminho para armazenar localmente os arquivos de software e de atualização ou para fazer o download de atualizações individualmente para cada computador gerenciado pelo Microsoft Update. Clique em **Avançar**.
- **13** Digite o local do arquivo para armazenar os arquivos do componente Gerenciamento da virtualização e clique em **Avançar**.
- **14** Digite o nome de usuário, a senha e o domínio de um usuário com credenciais administrativas nos computadores gerenciados e no servidor designado para gerenciamento do Essentials para realizar tarefas de gerenciamento, como implantação de software ou atualizações, e clique em **Avançar**.
- **15** Selecione se deseja participar ou não do Programa de Melhoria da Experiência do Cliente, dos Relatórios de erros e dos Relatórios de dados operacionais e clique em **Avançar**.
- **16** Examine a página **Resumo da instalação**. Clique em **Voltar** para retornar e fazer alterações ou clique em **Instalar** para começar a instalação do Essentials 2010.

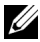

**NOTA:** Com relação às configurações pós-instalação, consulte a seção "Configurar o System Center Essentials 2010" do *Guia de Implantação do System Center Essentials 2010*, disponível em http://technet.microsoft.com/enus/library/ff603585.aspx.(em Inglês)

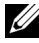

**NOTA:** Para obter mais informações sobre a instalação do Essentials em um único sistema, consulte a seção "Como instalar o System Center Essentials 2010 em um único servidor" do *Guia de Implantação do System Center Essentials 2010*, disponível em http://technet.microsoft.com/en-us/library/bb422968.aspx.(em inglês)

### <span id="page-12-0"></span>**Instalação do Essentials 2010 em sistemas distribuídos**

É possível instalar o console do Essentials e o banco de dados dos Essentials em sistemas remotos e conectar ao servidor de gerenciamento.

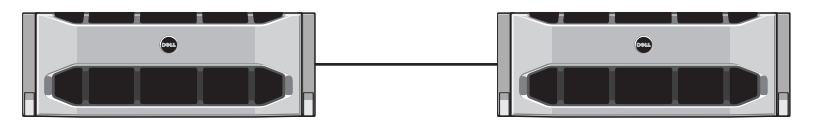

Console do Essentials instalado no sistema remoto

#### <span id="page-12-1"></span>**Instalação do console do usuário do Essentials e conexão com o servidor de gerenciamento**

Para instalar o Essentials usando essa opção:

- <span id="page-12-2"></span>**1** Instale o Essentials na estação de gerenciamento conforme definido em ["Instalação do Essentials 2010 em um único sistema Dell" na página 11.](#page-10-0)
- **2** Faça logon no computador remoto com uma conta de usuário que seja membro do grupo **Administradores** no computador local.
- **3** Insira a mídia de instalação do System Center Essentials 2010 no drive óptico.
- **4** Navegue até o diretório da mídia e execute o arquivo **SetupSCE.ex**e.
- **5** Quando o **Assistente de Instalação do System Center Essentials 2010** for iniciado, clique em **Instalar Essentials Console**.
- **6** Na página **Registro do produto**, digite a chave de seu produto, se necessário, e clique em **Avançar**.
- **7** Na página **Contrato de licença**, leia o contrato de licença, marque a caixa de seleção para aceitar o contrato e clique em **Avançar**.
- **8** A Instalação do Essentials 2010 verifica se o seu ambiente atende aos prérequisitos de hardware e software e solicita que você revise os pré-requisitos que não atendem aos requisitos mínimos. Se necessário, saia do assistente, faça as alterações necessárias e inicie o processo de instalação novamente. Depois de solucionar os possíveis problemas de requisitos do sistema, clique em **Avançar**.
- **9** Especifique onde o Essentials 2010 deve armazenar os arquivos de programas e clique em **Avançar**.
- **10** Examine a página **Resumo da instalação**. Clique em **Voltar** para retornar e fazer alterações ou clique em Instalar para começar a instalação do console do **Essentials**.
- **11** Quando a página **Resultados da instalação** for exibida, marque a caixa de seleção caso queira iniciar o console do **Essentials** depois que o Assistente de instalação fechar e clique em **Fechar**.
- **12** Quando você inicia o console, a caixa de diálogo **Conectar ao servidor** é exibida. Na caixa **Nome do servidor**, digite o nome do computador do servidor de gerenciamento do **Essentials** ao qual deseja que o console do **Essentials** se conecte e clique em **Conectar**.

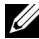

**NOTA:** Para obter mais informações sobre a configuração do Essentials com o Servidor remoto de relatórios, consulte a seção "Como instalar o System Center Essentials 2010 Console em um computador remoto" do *System Center Essentials 2010*, disponível em http://technet.microsoft.com/enus/library/bb437322.aspx.(em Inglês)

#### <span id="page-14-0"></span>**Instalação da Solução OEM Essentials 2010 com o banco de dados do Essentials em um sistema remoto**

Nessa instalação, o banco de dados do Essentials é instalado em um sistema remoto com uma instância de banco de dados do SQL Server recém-instalada ou existente, que já está disponível como parte do domínio.

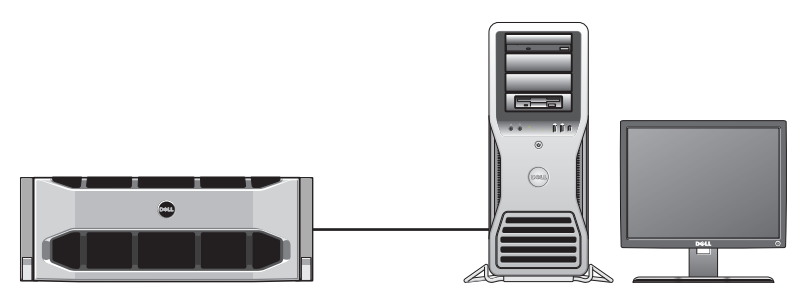

Banco de dados do Essentials instalado em um sistema remoto onde você tenha instalado o SQL Server 2008 SP1

Você pode usar essa configuração caso sua organização tenha um servidor de banco de dados centralizado que você queira reutilizar para o Essentials 2010.

- **1** Comece a instalação do Essentials 2010 na estação de gerenciamento conforme definido em ["Instalação do Essentials 2010 em um único sistema](#page-10-0)  [Dell" na página 11](#page-10-0) e siga de [etapa 1](#page-12-2) a [etapa 8](#page-11-1).
- **2** Durante a instalação do Essentials 2010, selecione a opção para encontrar os servidores de bancos de dados remotos em seu ambiente que o Essentials 2010 possa usar para essa finalidade e clique em **Avançar**.
- **3** Continue de [etapa 11](#page-11-2) definido no ["Instalação do Essentials 2010 em um](#page-10-0)  [único sistema Dell" na página 11](#page-10-0) e conclua a instalação do Essentials 2010.

Depois de concluir a instalação do Essentials no servidor de gerenciamento, instale o componente Essentials Reporting no servidor SQL remoto.

#### **Instalação e configuração do Servidor de relatórios.**

Para instalar o Servidor de relatórios:

- **1** Insira a mídia de instalação do Essentials no drive óptico do computador que contém o servidor de banco de dados remoto escolhido durante a instalação.
- **2** Faça login no sistema como um administrador e execute o arquivo **SetupSCE.exe** contido na mídia de instalação.
- **3** Depois que o Assistente de Instalação do System Center Essentials 2010 for iniciado, clique em **Instalar Essentials Reporting**.
- **4** Na página **Local do servidor do Essentials**, certifique-se de que o servidor exibido seja o servidor de gerenciamento do Essentials 2010. Se o servidor exibido não for o servidor de gerenciamento do Essentials 2010, clique em **Selecionar um servidor** para procurar e selecionar o servidor de gerenciamento do Essentials 2010 e clique em **Avançar**.
- **5** Na página **Registro do produto**, digite a chave de seu produto, se necessário, e clique em **Avançar**.
- **6** Na página **Contrato de licença**, leia o contrato de licença, marque a caixa de seleção para aceitar o contrato e clique em **Avançar**.
- **7** A Instalação do Essentials 2010 verifica se o seu ambiente atende aos prérequisitos de hardware e software e solicita que você revise os pré-requisitos que não atendem aos requisitos mínimos. Depois de solucionar os possíveis problemas de requisitos do sistema, clique em **Avançar**.
- **8** A Instalação do Essentials 2010 usa uma instância do servidor de banco de dados para hospedar os bancos de dados que armazenam dados que o Essentials utiliza. A instância do SQL Server Database Services que o Essentials usa é exibida na visão da lista **Instância do servidor de banco de dados**. Clique em **Avançar**.
- **9** As instâncias locais do Reporting Services são exibidas. Especifique um URL para o Servidor de relatórios, caso a instância esteja configurada para usar mais de um URL, e clique em **Avançar**.
- **10** Especifique o local para que o Essentials armazene os arquivos de programa. Clique em **Avançar**.
- **11** Digite a senha da conta de Administração do Essentials e clique em **Avançar**.
- **12** Selecione se deseja participar ou não dos Relatórios de dados operacionais e clique em **Avançar**.

**13** Examine a página **Resumo da instalação**. Clique em **Voltar** para retornar e fazer alterações ou clique em **Instalar** para instalar o **Essentials Reporting**.

A Instalação do Essentials 2010 exibe o andamento durante a instalação e o Essentials Reporting está pronto para o uso quando o assistente fechar.

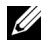

**NOTA:** Para obter mais informações sobre a configuração do Essentials com o Servidor remoto de relatórios, consulte a seção "Como instalar o System Center Essentials 2010 Reporting em um servidor de banco de dados remoto" do *Guia de Implantação do System Center Essentials 2010*, em http://technet.microsoft.com/enus/library/ff603577.aspx .(em Inglês)

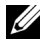

**NOTA:** Para obter informações sobre como configurar o SQL2008 Database para conexão remota, consulte http://msdn.microsoft.com/enus/library/dd857537(VS.85).aspx?ppud=4.(em Inglês)

### <span id="page-16-0"></span>**Atualização para o Essentials 2010**

É possível atualizar seu Essentials 2007 SP1 e o Systems Center Virtual Machine Manager (SCVMM) 2008 pacote OEM para a Solução OEM Essentials 2010. O processo atualiza o Essentials 2007 SP1 e instala o componente VMM do Essentials 2010. Ele não atualiza o SCVMM 2008. É necessário adicionar o compartilhamento de biblioteca do SCVMM ao Essentials 2010 usando o Windows PowerShell. Depois de adicionar o compartilhamento de biblioteca, desinstale o SCVMM 2008. Para obter detalhes sobre como concluir as etapas de atualização do Essentials 2010, consulte **http://technet.microsoft.com/enus/library/cc339466.aspx (em Inglês)**

# <span id="page-17-0"></span>**Pacotes de gerenciamento Dell para gerenciamento físico de hardware**

### <span id="page-17-1"></span>**Pacote de gerenciamento Dell versão 4.0**

O Conjunto de pacotes de gerenciamento da Dell versão 4.0 consiste em cinco pacotes de gerenciamento autônomos que permitem gerenciar o respectivo hardware Dell. Os componentes do Conjunto de pacotes de gerenciamento Dell versão 4.0 são os seguintes:

- **Pacote de gerenciamento Dell básico:** esse é o pacote de gerenciamento básico da versão 4.0. É comum a todos os pacotes de gerenciamento e cria o **Grupo de hardware Dell** no Servidor de gerenciamento do Essentials. Todo o hardware Dell fica agrupado no **Grupo de hardware Dell**.
- **O Conjunto de pacotes de gerenciamento Dell** é usado para detectar e gerenciar sistemas Dell Power Edge/Power Vault Server. Os servidores Dell são detectados por meio da detecção baseada no Microsoft Windows Active Directory® enquanto um DRAC ou dispositivo CMC for detectado fora da faixa usando o SNMP (Protocolo simples de gerenciamento de redes).
- **O Pacote de gerenciamento de clientes Dell** é usado para detectar e gerenciar sistemas cliente da Dell, como os sistemas Dell Precision, Dell Latitude e Dell Optiplex. Os sistemas clientes da Dell são detectados por meio da detecção baseada em Windows Active Directory.
	- **ZA NOTA:** Os sistemas Dell Vostro não são classificados como Dispositivos cliente gerenciados da Dell se você detectá-los com o Pacote de gerenciamento de clientes da Dell.
- **O Conjunto de pacotes de gerenciamento de matrizes de armazenamento Dell PowerVault MD** é usado para detectar e gerenciar dispositivos de armazenamento Dell Power Vault MD,como as matrizes de armazenamento MD 3000, MD 3000i e as MD 1000 em série.
- **O Pacote de gerenciamento de impressoras Dell** é usado para detectar e gerenciar suas impressoras de rede da Dell.
- **O Conjunto de pacotes de gerenciamento de armazenamento Dell EqualLogic** é usado para detectar e gerenciar as matrizes da série Dell EqualLogic PS, que são parte de seu segmento de rede.

### <span id="page-18-0"></span>**Recursos dos pacotes de gerenciamento Dell 4.0**

**1 Conjunto de pacotes de gerenciamento de servidores Dell v4.0:**

Esse conjunto de pacotes de gerenciamento consiste nos seguintes componentes:

**a Dell Base MP:** é o pacote de gerenciamento básico e é comum a todos os pacotes de gerenciamento no conjunto de pacotes de gerenciamento Dell versão 4.0. É usado para criar o **Grupo de hardware Dell** no Servidor de gerenciamento do Essentials.

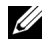

**NOTA:** É necessário importar o pacote de gerenciamento básico da Dell antes de importar qualquer outro pacote de gerenciamento. Contudo, isso não é necessário para o pacote de gerenciamento Dell PRO.

- **b Pacote de gerenciamento de servidores dimensionáveis:** esse pacote de gerenciamento modela os componentes do servidor em um alto nível (até o nível de grupo). Por exemplo, o componente de memória é modelado até o nível de grupo de memória. As instâncias unitárias de memória não são modeladas por esse pacote de gerenciamento. O pacote de gerenciamento de servidores dimensionáveis:
	- Oferece suporte à detecção e ao monitoramento de DRAC 4 e DRAC5.
	- Oferece suporte aprimorado a atributos para controladoras de armazenamento, seus componentes e para o status resumido das condições dos servidores.
	- Exibe alertas da instrumentação do hardware referentes a eventos recebidos do Dell OpenManage™ Server Administrator (OMSA) e do OpenManage Storage Systems (OMSS) em execução nos sistemas Dell PowerEdge/PowerVault.

O pacote de gerenciamento também oferece opções para:

- Iniciar o console do administrador do servidor
- Iniciar os consoles DRAC e iDRAC 6
- Tarefas avançadas de controle de energia para sistemas Dell com controladora de gerenciamento da placa-mãe (BMC)
- Oferece relatórios para o registro de eventos do OpenManage Windows
- Permite personalizar e configurar dispositivos Dell para detecção e monitoramento
- Permite o monitoramento do desempenho e da energia de servidores Dell com suporte a PM Bus
- **c Pacote de gerenciamento detalhado de servidores:** o pacote de gerenciamento detalhado de servidores é uma extensão do pacote de gerenciamento de servidores dimensionáveis. Esse pacote de gerenciamento modela os detalhes dos componentes modelados no pacote de gerenciamento de servidores dimensionáveis. Por exemplo, as unidades de memória são modeladas com este pacote de gerenciamento e este modelo fica vinculado ao grupo de memória modelado ao pacote de gerenciamento de servidores dimensionáveis.

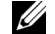

**NOTA:** Para clientes de empresas de pequeno e médio porte, recomenda-se o uso do pacote de gerenciamento detalhado de servidores com o Essentials. O Pacote de gerenciamento detalhado de servidores mostra atributos de hardware, dados de inventário do sistema e relatórios adicionais em comparação com o Pacote de gerenciamento de servidores dimensionáveis. É recomendado o uso com o Pacote de gerenciamento de servidores dimensionáveis quando o número de sistemas gerenciados exceder 300 unidades.

Para obter mais informações sobre o Pacote de gerenciamento de servidores dimensionáveis e sobre o Pacote de gerenciamento detalhado de servidores da Dell, consulte o guia do usuário disponível com o Conjunto de pacotes de gerenciamento de servidores da Dell.

- **d Utilitário de ativação manual de alertas informativos:** por padrão, os alertas informativos estão desativados no console do Essentials com os Pacotes de gerenciamento de servidores dimensionáveis e detalhado de servidores da Dell. Esse utilitário de ativação manual ativa todos os alertas informativos definidos como parte do Pacote de gerenciamento de servidores dimensionáveis usando ativações manuais. Assim, certifique-se de importar o Pacote de gerenciamento de servidores dimensionáveis antes de importar esse utilitário.
- **CONFIDENCIAL DA DELL PRELIMINAR 10/12/10 APENAS PARA REVISÃO** iDRAC 6, respectivamente, permitindo assim o agrupamento das **e Pacote de gerenciamento de controladoras de acesso remoto da Dell:** esse pacote de gerenciamento detecta e monitora dispositivos DRAC 4, DRAC 5 e iDRAC 6 (modulares e monolíticos) na rede que executam a versão de firmware compatível. As instâncias modulares do DRAC 4, DRAC 5 e iDRAC 5, e monolítica do iDRAC 6 ficam agrupadas no Grupo de acesso remoto 4 da Dell, no Grupo de acesso remoto 5 da Dell, no Grupo modular iDRAC 6 e no Grupo monolítico

Controladoras de acesso remoto relacionadas fornecendo uma representação melhor.

**f Pacote de gerenciamento de controladoras de gerenciamento de chassi da Dell:** esse pacote de gerenciamento detecta e monitora instâncias CMC e DRAC/MC na rede que executa versões de firmware compatíveis. As instâncias CMC e DRAC/MC ficam agrupadas no Grupo chassi modular da Dell.

#### **2 Pacote de gerenciamento de clientes da Dell v4.0.**

Esse pacote de gerenciamento oferece suporte a:

- Detecção e gerenciamento de computadores cliente Dell (sistemas Dell Latitude, Optiplex e Precision) com as versões compatíveis do OpenManage Client Instrumentation (OMCI) instaladas neles.
- Exibe alertas sobre eventos recebidos da OMCI com parte da visão de alertas
- Oferece tarefas para o desligamento e reinicialização de sistemas cliente
- Permite personalizar e configurar o sistema cliente Dell para detecção e monitoramento

#### **3 Conjunto de pacotes de gerenciamento de matrizes de armazenamento PowerVault MD da Dell v4.0:**

Esse pacote de gerenciamento:

- Detecta e monitora as condições dos componentes e exibe alertas referentes às matrizes de armazenamento Dell PowerVault MD 3000 e MD 3000i. Inclui suporte para monitoramento fora de banda e dentro de banda das matrizes de armazenamento Dell MD.
- Gerencia e monitora as matrizes de armazenamento Dell PowerVault MD 1000 que estão ligadas em série às matrizes de armazenamento Dell PowerVault MD 3000/MD 3000i.
- Inclui o utilitário Dell Discovery que detecta os dispositivos PowerVault MD3000/MD3000i em sua rede e cria um arquivo de listagem de IPs com os endereços de IP das matrizes de armazenamento. O Essentials usa esse arquivo de listagem de IPs para detectar e gerenciar as matrizes de armazenamento. O utilitário de detecção da Dell oferece suporte a endereços IPv4 e IPv6.

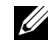

**NOTA:** Para obter mais informações sobre o utilitário de detecção da Dell, consulte a ajuda online fornecida com o utilitário.

• Fornece Informações do guru de recuperação como ponto de referência para detecção e solução de problemas nos eventos da Matriz de armazenamento MD.

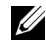

**NOTA:** Para obter mais informações, consulte "Acesso às Informações" do guru de recuperação" no *Conjunto de pacotes de gerenciamento de matrizes de armazenamento Dell PowerVault MD versão 4.0. O guia do usuário* está disponível no site de suporte da Dell em support.dell.com/manuals.(em Inglês)

• Exibe ícones realistas relacionados a vários componentes, modelados pelo Pacote de gerenciamento de matrizes de armazenamento MD.

#### **4 Pacote de gerenciamento de clientes da Dell v4.0:**

Esse pacote de gerenciamento fornece melhorias de desempenho sobre as versões anteriores fornecendo um pacote de gerenciamento autônomo para o gerenciamento de impressoras de rede Dell. O pacote de gerenciamento de impressoras Dell oferece suporte a impressoras do Protocolo simples de gerenciamento de redes (SNMP) v1 e SNMP v2.

#### **5 Conjunto de pacotes de gerenciamento de armazenamento EqualLogic Dell v4.0:**

Esse pacote de gerenciamento:

- Detecta e gerencia as matrizes (dispositivos) da série EqualLogic PS com as versões de firmware suportadas.
- Executa o inventário dos dispositivos EqualLogic suportados, monitoramento das condições e resumo dos componentes-membro.
- Oferece a tarefa de início do console EqualLogic Web para grupos EqualLogic e matrizes-membro EqualLogic.
- Exibe os alertas de hardware baseados em SNMP gerados pelos dispositivos EqualLogic como parte da visão **Alertas**.
- Exibe ícones realistas referentes para os vários componentes modelados pelo pacote de gerenciamento EqualLogic na visão **Diagrama**.

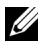

**NOTA:** Para obter uma lista de dispositivos Dell compatíveis e instrumentação suportada pelos pacotes de gerenciamento Dell, consulte o Leiame do pacote de gerenciamento Dell respectivo.

Para obter mais informações, consulte os seguintes Guias do Usuário referentes aos pacotes de gerenciamento disponíveis no site de suporte da Dell em **support.dell.com/manuals** (em Inglês):

- Conjunto de pacotes de gerenciamento de servidores Dell v4.0 UG
- Conjunto de pacotes de gerenciamento de matrizes de armazenametno Dell PowerVault MD v4.0 UG
- Pacote de gerenciamento de clientes da Dell v4.0 UG
- Pacote de gerenciamento de impressoras da Dell v4.0 UG
- Conjunto de pacotes de gerenciamento de armazenamento EqualLogic Dell v4.0 UG
- Pacote de gerenciamento Dell PRO para servidores Dell virtualizados UG

### <span id="page-22-0"></span>**Recursos do Pacote de gerenciamento de otimização de desempenho e recursos da Dell 2.0 (PROPack)**

A solução Dell OEM Essentials 2010 permite que os administradores usem um único console para ajudar no gerenciamento centralizado de recursos físicos e serviços de negócios virtualizados.

O Essentials 2010 Server integra-se ao conjunto Dell OpenManage para simplificar o gerenciamento de ambientes virtualizados Microsoft Hyper-V baseados em servidores Dell. Essa integração é baseada nos recursos do Pacote Dell PRO que permitem que os alertas de condições Dell OpenManage sejam passados para o Essentials como Dicas PRO e que as ações sejam acionadas a partir do Essentials 2010. As ações de recuperação do Dell PRO Pack minimizam o tempo de inatividade de serviços essenciais armazenados em infraestruturas de servidores Dell virtualizados. O Pacote PRO recomenda ações remediadoras, como a migração de máquinas virtuais para um host saudável ou a colocação do host no modo de manutenção, dependendo das condições do host do servidor.

A versão 2.0 do Pacote Dell Server PRO suporta sistemas que executam os hipervisores baseados no Windows Server 2008 x64 monitorando continuamente as condições do ambiente virtual. O Pacote Dell Server PRO versão 2.0 oferece opção para a migração dinâmica de máquinas virtuais (VMs) nos hosts baseados em Windows 2008 R2. Para hosts não R2, está disponível a opção Quick Migration.

Com o console unificado do Essentials 2010, os seguintes recursos PRO não estão disponíveis diretamente.

- Se o usuário desativar as Dicas PRO para um host no console SCE, o status do host mudará de "monitorado" para "não monitorado".
- Nenhuma opção para exclusão de VMs das ações PRO em nível de host, no caso de um host ter vários VMs e o usuário decidir ignorar as Dicas PRO para Máquinas Virtuais seletivas.
- Nenhuma opção para implementação/remoção de Dicas PRO.
- A logomarca da Dell pode não ser exibida como parte dos eventos individuais na Janela Dicas PRO.

**NOTA:** Para obter mais informações, consulte o *Guia do Usuário do Pacote PRO 2.0*, disponível no site de suporte da Dell em support.dell.com/manuals (em Inglês).

### <span id="page-23-0"></span>**Importação dos Pacotes de gerenciamento Dell e do Pacote de gerenciamento Dell PRO**

Para importar os pacotes de gerenciamento Dell e o Pacote Dell PRO, use o Assistente de importação de Pacotes de gerenciamento do Essentials:

- **1** Faça o download dos pacotes de gerenciamento a partir do site de suporte da Dell em **support.dell.com (em Inglês)**.
	- Faça o download dos Pacotes de gerenciamento Dell versão 4.0 para gerenciar os respectivos dispositivos Dell.
	- Faça o download do Pacote de gerenciamento Dell PRO versão 2.0 para servidores Dell.

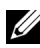

**NOTA:** Use os links do ["Links e outros recursos úteis da Dell" na página 32](#page-31-0) para fazer o download dos Pacotes de gerenciamento Dell e do Pacote de gerenciamento Dell PRO.

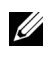

**NOTA:** Os pacotes de gerenciamento são arquivos .exe e/ou .msi autoextraíveis.

- **2** Copie os arquivos disponíveis para download em um diretório de destino no disco rígido de seu sistema local.
- **3** Abra os arquivos autoextraíveis .exe ou .msi para extrair todos os pacotes de gerenciamento.
- **4** Clique em Iniciar  $\rightarrow$  Programas  $\rightarrow$  System Center Essentials 2010 e selecione **System Center Essentials Console**.
- **5** No **Console de Operações**, clique em **Administração** no painel de navegação.
- **6** Expanda a árvore **Administração**, clique com o botão direito do mouse em **Pacotes de gerenciamento** e selecione **Importar pacotes de gerenciamento**.
- **7** Digite ou navegue até o local dos arquivos do pacote de gerenciamento, que normalmente estão no mesmo local no qual você fez o download e extraiu o conteúdo do arquivo **.exe** autoextraível.
- **8** Selecione o pacote/utilitário de gerenciamento que deseja importar e clique em **Abrir**.
- **9** A tela **Importar pacotes de gerenciamento** é exibida com os pacotes/utilitários de gerenciamento selecionados na **Lista de importação**.
- **10** Clique em **Instalar** para concluir a tarefa.
	- **NOTA:** Antes de importar um Pacote de gerenciamento Dell (exceto o Pacote de gerenciamento Dell PRO) ou qualquer utilitário, certifique-se de importar o utilitário Pacote de gerenciamento básico. No caso do Pacote de gerenciamento de servidores Dell, importe o Pacote de gerenciamento de servidores dimensionáveis antes de importar o Pacote de gerenciamento detalhado de servidores ou o utilitário de ativação manual de alertas informativos.

# <span id="page-25-0"></span>**Pacotes de atualização da Dell e catálogos Dell para servidores e computadores de cliente empresarial**

O Dell OEM System Center Essentials 2010 permite que os administradores visualizem, façam o download e implantem os Pacotes de atualização Dell (DUPs) exigidos por computadores gerenciados.

As Atualizações Dell que utilizam o Essentials 2010 podem ser realizadas usando o arquivo do Catálogo Dell, bem como um DUP autônomo.

• O DUP contém aprimoramentos ou alterações de recursos que ajudarão a manter o software de seu sistema atual e compatível com relação aos módulos de sistema correspondentes (firmware, BIOS, drivers e software).

Para executar uma tarefa de implantação de software no hardware Dell, você deve ter o DUP correspondente. Os DUPs estão disponíveis na página Suporte para pequenas empresas  $\rightarrow$  Drivers e downloads no site de Suporte da Dell em **support.dell.com (em Inglês)**.

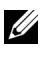

**NOTA:** Faça o download e instale quaisquer pré-requisitos identificados na janela de diálogo antes de continuar.

• O Catálogo de atualizações do servidor Dell é um arquivo **.cab** que contém os DUPs aplicáveis a todos os sistemas Dell compatíveis, que contêm aprimoramentos ou alterações de recursos que ajudam a manter seu sistema e o software atuais e compatíveis com relação aos módulos de sistema correspondentes (firmware, BIOS, drivers e software).

Para executar e atualizar tarefas no hardware Dell, você deve ter o Catálogo de atualizações do servidor Dell. Esses catálogos estão disponíveis em **http://ftp.dell.com/catalog** (em Inglês) ou em **ftp://ftp.dell.com/catalog (em Inglês)**

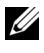

**NOTA:** Faça o download e instale quaisquer pré-requisitos identificados na janela de diálogo antes de continuar.

### <span id="page-26-0"></span>**Atualização de sistemas gerenciados com os arquivos do Catálogo Dell**

Para gerenciar atualizações no Essentials 2010, acesse o painel **Visão geral das atualizações** clicando no botão **Atualizações** no console do **Essentials**. O painel de visão geral permite que você visualize facilmente as atualizações, determine quais atualizações são exigidas pelos computadores gerenciados, implemente de forma centralizada as atualizações nesses computadores e visualize os relatórios da implantação e outros relacionados.

No Essentials 2010, é possível importar catálogos e distribuir software e atualizações da Dell para seu ambiente de TI. O Essentials 2010 pode detectar os catálogos de parceiros pré-verificados com base nas varreduras de seu ambiente, ou você pode importar um catálogo de um URL especificado. O conteúdo do catálogo fornecido pelos fornecedores de hardware e software está compactado em um arquivo **.cab** e normalmente assinado por um certificado correspondente a esse fornecedor. Use os procedimentos a seguir para adquirir o conteúdo de um catálogo.

Execute as etapas a seguir para importar as atualizações de catálogos de parceiros (Catálogos Dell):

- **1** No console do **Essentials**, clique em **Atualizações**, em seguida clique em **Importar atualizações** dos catálogos de parceiros no painel **Visão geral das atualizações**.
- **2** Quando o **Assistente de importação de catálogos** for exibido, clique em **Avançar**.

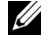

**NOTA:** Uma caixa de diálogo é exibida, que o alerta de que os arquivos obtidos por download da Internet têm o potencial de danificar seu computador e você deve confirmar se deseja continuar. Clique em Sim para continuar.

**3** Na página **Selecionar catálogo de produtos**, clique em **Sim**. Importe o catálogo especificado para importar o catálogo de atualizações de um parceiro, selecione o catálogo Dell na lista suspensa e clique em **Avançar**.

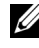

**NOTA:** Se você optar por importar um catálogo de um URL específico ou local do arquivo, clique em Não. Digite o URL do ftp da Dell (ftp://ftp.dell.com ou http://ftp.dell.com [em Inglês]) na caixa de texto fornecida e clique em Avançar.

- **4** Na página **Revise o catálogo**, uma barra de andamento é exibida enquanto o Essentials localiza o catálogo. Uma caixa de diálogo é exibida com os detalhes sobre a fonte de atualização, avisando-o de que o conteúdo dos catálogos tem o potencial de danificar computadores. Se você confiar na origem, clique em **Sim**, caso contrário, clique em **Não**.
- **5** Quando o catálogo tiver sido carregado, é possível examinar a lista de todos os pacotes que podem ser importados e os que não podem ser importados e ver os detalhes sobre o conteúdo de cada pacote. Ao terminar de examinar os detalhes da atualização, clique em **Importar**.
- **6** Na página **Importar o catálogo**, uma barra de andamento é exibida enquanto o Essentials importa as atualizações. Quando todas as atualizações forem importadas, clique em **Concluir**.

A nova visão criada no assistente é exibida. A visão criada para o software e as atualizações a partir de catálogos de terceiros fornece o mesmo nível de detalhe exibido para atualizações Microsoft, inclusive os relatórios de status da implantação.

**NOTA:** Para obter mais informações sobre o Gerenciamento de atualizações com o Essentials 2010, consulte a seção "Gerenciamento de atualizações no Essentials" no *Guia de Operação do System Center Essentials 2010*, disponível em http://technet.microsoft.com/en-us/library/ff603598.aspx. (em Inglês)

### <span id="page-27-0"></span>**Implantação do software a partir do console de software do Essentials 2010**

O Essentials 2010 permite que você implante o software de forma centralizada em seus computadores gerenciados. Com o Essentials 2010, você empacota o software para implantação, usa os grupos de computadores para especificar em quais computadores deseja instalar o software, em seguida executa relatórios para monitorar o status da implantação. É possível fazer o download de pacotes de software do site de Suporte da Dell em **support.dell.com**. (em Inglês)

O Essentials 2010 oferece suporte à implantação de software com extensões de arquivos .msi e .exe.

Para implantar o software, é necessário abrir o painel Software clicando no botão Software no console do Essentials.

A implantação do software em computadores gerenciados consiste nas seguintes fases:

**1 Criar um pacote de implantação de software**: você precisa especificar os arquivos de origem do software necessários para a implantação, a linha de comando que instala o software e outras informações gerais necessárias para a implantação do software.

Caso você opte por não armazenar os arquivos localmente, o Essentials 2010 armazena os arquivos de origem e outros arquivos relacionados ao pacote nos diretórios padrão, que são o diretório **%SYSTEMDRIVE%\SCE\UpdateServicesPackages\<package>**, ou o diretório **%PROGRAMFILES%\Update Services\UpdateServicesPackages\**.

- **2** Selecione um grupo de computadores existente ou crie um novo grupo que contenha os computadores no qual deseja implantar o software.
- **3** Aprove a implantação referente ao grupo de computadores apropriado.
- **4** Visualize os relatórios e alertas para monitorar o andamento da implantação e para identificar e entender os problemas que causaram a falha da instalação do software em determinados computadores.
	- **NOTA:** Para obter mais informações sobre a Implantação do software com o Essentials 2010, consulte a seção "Implantação do software no Essentials" no *Guia de Operações do System Center Essentials 2010*, disponível em http://technet.microsoft.com/en-us/library/bb422945.aspx.

# <span id="page-29-0"></span>**Links e recursos úteis**

### <span id="page-29-1"></span>**Documentação importante do Essentials 2010**

- Para obter as *Notas da versão* do System Center Essentials 2010, consulte **http://go.microsoft.com/fwlink/?LinkID=180737**
- Para obter as configurações suportadas pelo Essentials, consulte **http://technet.microsoft.com/sce http://www.microsoft.com/sce**
- Para obter o *Guia de Operações do System Center Essentials 2010*, consulte **http://go.microsoft.com/fwlink/?LinkID=180739**

Esse guia contém uma descrição das diferentes operações disponíveis no Essentials 2010. Ele inclui o seguinte:

- Introdução ao Essentials
- Como entender o Essentials Console
- Gerenciamento de computadores e dispositivos no Essentials
- Virtualização de seu ambiente de servidores
- Monitoramento no Essentials
- Atualização de sistemas gerenciados no Essentials
- Implantação de software no Essentials
- Relatórios no Essentials
- Administração no Essentials
- Autoria no Essentials
- Backup e restauração do System Center Essentials
- Sobre a certificação de logomarcas para o Windows Server 2008 R2
- Para obter o Guia de Implantação do System Center Essentials 2010, navegue até o seguinte link: **http://go.microsoft.com/fwlink/?LinkID= 180738**

Esse guia descreve os processos de implantação para o System Center Essentials 2010. Ele fornece instruções passo a passo para o seguinte:

- Requisitos do sistema e plataformas compatíveis
- Pré-requisitos e considerações ambientais
- Topologias de implantação aceitas
- Detecção e solução de problemas em sua instalação e configuração inicial do Essentials
- Instruções passo a passo para a instalação do Essentials
- Instruções passo a passo para a configuração do Essentials
- Detecção e solução de problemas após a implantação
- Locais do arquivo de registro para a detecção e solução de problemas no Essentials 2010
- Instruções passo a passo para a desinstalação do Essentials

#### <span id="page-30-0"></span>**Recursos online do Microsoft Essentials 2010**

- TechNet: **http://technet.microsoft.com/sce**
- Blog do TechNet: **http://blogs.technet.com/systemcenteressentials/ (em Inglês)**
- Fóruns do TechNet: **http://social.technet.microsoft.com/Forums/en-US/systemcenteressentials/threads (em Inglês)**

### <span id="page-30-1"></span>**Artigos da base de conhecimento do Essentials 2010**

Para solucionar a não-disponibilidade da caixa de seleção referente a "Fazer download das atualizações mais recentes do System Center Essentials 2010" na tela de instalação, use o **http://support.microsoft.com/kb/981950**

Os servidores host que executam o Windows Server 2008 com a função Hyper-V ativada devem ter as seguintes atualizações instaladas:

- Atualização da Microsoft KB 950050 **http://go.microsoft.com/fwlink/?LinkId=160367**
- Atualização da Microsoft KB 956589 **http://go.microsoft.com/fwlink/?LinkId=160370**
- Atualização da Microsoft KB 956774 **http://go.microsoft.com/fwlink/?LinkId=160372**

### <span id="page-31-0"></span>**Links e outros recursos úteis da Dell**

#### <span id="page-31-1"></span>**Links para download de pacotes de gerenciamento da Dell**

- Conjunto de pacotes de gerenciamento de servidores Dell 4.0: **http://support.us.dell.com/support/downloads/format.aspx?releaseid=R237719 (em Inglês)**
- Pacote de gerenciamento de clientes da Dell v4.0: **http://support.us.dell.com/support/downloads/format.aspx?releaseid=R245492 (em Inglês)**
- Pacote de gerenciamento de impressoras Dell v4.0: **http://support.us.dell.com/support/downloads/format.aspx?releaseid=R247998**
- Conjunto de pacotes de gerenciamento de matrizes de armazenamento PowerVault MD da Dell 4.0:

**http://support.us.dell.com/support/downloads/format.aspx?releaseid=R255600**

- Conjunto de pacotes de gerenciamento EqualLogic Dell 4.0: **http://support.us.dell.com/support/downloads/format.aspx?releaseid=R266477 (em Inglês)**
- Pacote de gerenciamento da otimização de desempenho e recursos (PRO) Dell versão 2.0 de

**http://support.us.dell.com/support/downloads/format.aspx?releaseid=R252410 (em Inglês)**

• A documentação do Pacote de gerenciamento Dell que contém o Guia do usuário e o Leiame pode ser encontrada em:

**http://support.dell.com/support/edocs/software/smconect/msscom/index.htm (em Inglês)**

#### <span id="page-31-2"></span>**Atualizações Dell para servidor Dell e computadores cliente Dell**

Os Pacotes de atualizações Dell (DUPs) estão disponíveis em **http://support.dell.com (em Inglês)**

Os catálogos de servidor Dell e cliente Dell estão disponíveis em

**http://ftp.dell.com/catalog** (ou) **ftp://ftp.dell.com/catalog (em Inglês)**

# <span id="page-32-0"></span>**Práticas recomendadas do Essentials 2010**

- Para configurar a implementação da Política de execução em um ambiente de cluster remoto, execute **Set-ExecutionPolicy RemoteSigned** na janela de comando do PowerShell em todos os hosts VM nos quais executa os scripts PRO.
- No console **Tarefas de computadores Windows no Essentials**, execute **Detectar software e atualizações agora**. Isso detectará o software e as atualizações disponíveis para esse sistema específico.
- Se as atualizações importadas forem declinadas, então elas serão removidas da visão atual. Você também não poderá importar essas atualizações novamente do arquivo de catálogo. Para ver as atualizações declinadas:
	- **a** Clique com o botão direito do mouse em **Atualizações**. O assistente **Criar visão de novas atualizações** é exibido.
	- **b** Selecione **Com atualizações específicas** e clique em **Qualquer**.
	- **c** Na caixa de diálogo, selecione **Atualizações declinadas**. Isso cria uma **Nova visão** que exibe todas as atualizações declinadas.
- Se você instalou o Sistema Operacional usando o assistente **Criar nova máquina convidada do Essentials**, armazene a imagem **.iso** do Sistema Operacional no Servidor de bibliotecas do Essentials.

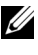

**NOTA:** Para obter mais informações sobre a prática recomendada para a Solução OEM SCE 2010, consulte o *Guia de Operações do System Center Essentials 2010* em http://go.microsoft.com/fwlink/?LinkID=180739

### <span id="page-33-0"></span>**Diretrizes de escalabilidade da Microsoft para o Essentials 2010**

- A Estação única de gerenciamento de servidores com a configuração mínima de hardware recomendada pode gerenciar até 150 computadores com o banco de dados SQL Express.
- A Estação única de gerenciamento de servidores com a configuração mínima de hardware recomendada pode gerenciar até 300 computadores com o banco de dados SQL Standard.
- A Estação de gerenciamento distribuído com a configuração mínima de hardware recomendada pode gerenciar até 550 computadores com o banco de dados SQL Standard.

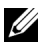

**NOTA:** Para obter informações sobre os requisitos mínimos de hardware para o System Center Essentials, consulte http://technet.microsoft.com/hiin/systemcenter/essentials/bb422876(en-us).aspx

### <span id="page-33-1"></span>**Configuração das Dicas PRO para filtrá-las com base na gravidade**

É possível definir o nível de gravidade das Dicas PRO que deseja monitorar e implementar para:

- Advertência e crítica ou
- Somente crítica

Para obter mais informações sobre a filtragem das Dicas PRO, consulte **http://technet.microsoft.com/en-us/library/ff678231.aspx (em Inglês)**

### <span id="page-34-0"></span>**Configurar as Dicas de otimização de desempenho e recursos (PRO)**

Para usar o Essentials 2010 a fim de obter os recursos de capacidade de gerenciamento PRO, é necessário configurar as Dicas de otimização de desempenho e recursos (PRO) usando o Windows Power Shell. É possível configurar a PRO para permitir o monitoramento e a implementação automática ou manual relacionada a Dicas PRO críticas e de advertência. Também, você pode desativar o monitoramento e a implementação das Dicas PRO. Para obter instruções sobre como ativar essa funcionalidade das Dicas PRO, consulte **http://go.microsoft.com/fwlink/?LinkID=190539 (em Inglês)**

### <span id="page-34-1"></span>**Ativar ou desativar um host para colocação de VM**

No Essentials 2010, é possível ativar ou desativar um computador para uma colocação como um host de máquinas virtuais usando os scripts do Windows Power Shell.

# <span id="page-35-0"></span>**Hardware da Dell suportado**

- Todos os sistemas PowerEdge e PowerVault de x8xx a xx1x como dispositivos gerenciados
- Todos os sistemas PowerEdge de x9xx a xx1x como estação de gerenciamento
- Controladoras de acesso remoto Dell (DRAC 4, DRAC 5, DRAC/MC, iDRAC 6 Modular, iDRAC 6 Monolítico e Controladoras de gerenciamento de chassi (CMC)) parte dos sistemas de servidores Dell PowerEdge/PowerVault
- Todos os sistemas cliente atualmente em remessa: sistemas Latitude, Optiplex e Precision
- Impressoras de rede Dell mencionadas como compatíveis no Leiame do Pacote de gerenciamento de impressoras Dell
- Dispositivos de armazenamento modular PowerVault Dell, como o MD 3000, MD 3000i e MD 1000 em série
- Todas as Matrizes da série Dell EqualLogic PS mencionadas como compatíveis no Leiame do Conjunto de pacotes de gerenciamento EqualLogic da Dell

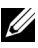

**NOTA:** Para obter a lista de Dispositivos sistemas Dell compatíveis, as versões do Dell OpenManage e informações relacionadas ao firmware de dispositivos, consulte o Leiame do respectivo Pacote de gerenciamento Dell disponível no site de Suporte da Dell em support.dell.com/manuals.